# Kofax Power PDF Julkaisutiedot

Versio: 4.0.0

Päivämäärä: 2020-08-27

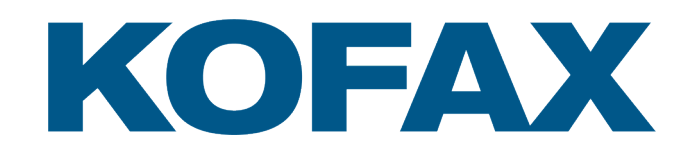

© 2020 Kofax. All rights reserved.

Kofax is a trademark of Kofax, Inc., registered in the U.S. and/or other countries. All other trademarks are the property of their respective owners. No part of this publication may be reproduced, stored, or transmitted in any form without the prior written permission of Kofax.

# Sisällysluettelo

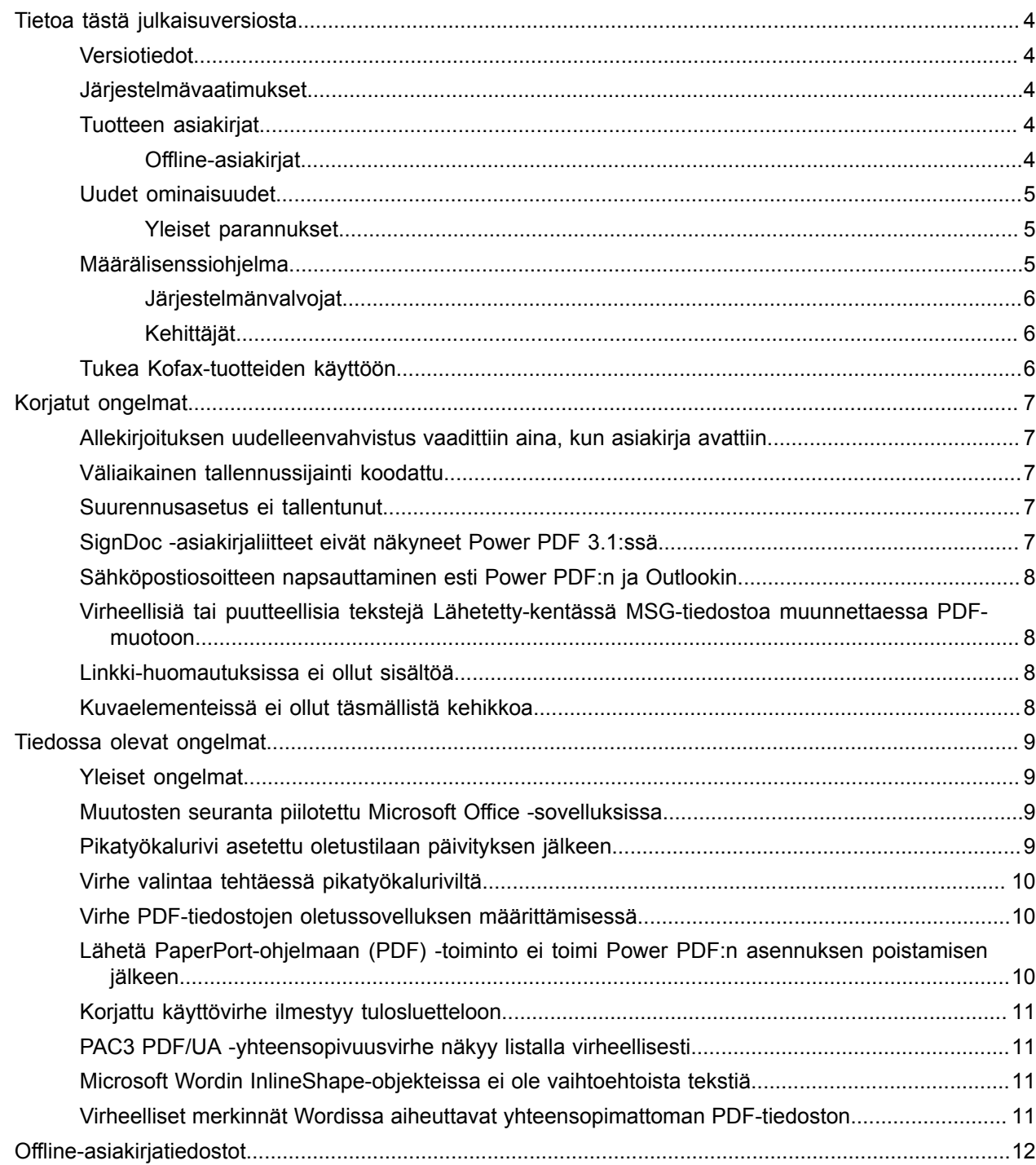

# <span id="page-3-0"></span>Tietoa tästä julkaisuversiosta

Julkaisutiedoista saa lisätietoa julkaisuversiosta Kofax Power PDF 4.0.0. Lue tämä asiakirja huolellisesti, sillä se saattaa sisältää tietoja, joita ei löydy muista tuotteen asiakirjoista.

#### <span id="page-3-1"></span>Versiotiedot

Tämä Kofax Power PDF on merkitty koontiversionumerolla 4.0.0.0.0.20377, joka näkyy Tietoa-laatikossa.

### <span id="page-3-2"></span>Järjestelmävaatimukset

Ensisijainen tietolähde tuotteen Kofax Power PDF järjestelmävaatimuksista ja riippuvuuksista muihin tuotteisiin on Tekniset tiedot -asiakirja, joka löytyy Kofax Power PDF 4.0.0 [Tuotedokumentaatio](https://docshield.kofax.com/Portal/Products/PowerPDF/4.0.0-u2prycyg8w/PowerPDF.htm) -sivulta. Asiakirjaa päivitetään säännöllisesti ja suosittelemme, että luet sen huolellisesti, jotta osaat käyttää Kofax Power PDF -ohjelmaa.

## <span id="page-3-3"></span>Tuotteen asiakirjat

Kofax Power PDF-ohjelmiston asiakirjoihin lukeutuvat:

- *Kofax Power PDF Aloitusopas*
- *Kofax Power PDF -ohje*
- *Kofax Power PDF -julkaisutiedot*
- *Kofax Power PDF Network Installation Guide (englanniksi)* [Verkon asennusopas]

Kofax Power PDF -ohjelmiston kaikki asiakirjat löytyvät verkosta:

[https://docshield.kofax.com/Portal/Products/PowerPDF/4.0.0-u2prycyg8w/PowerPDF.htm](https://docshield.kofax.com/Portal/Products/en_US/PowerPDF/4.0.0-u2prycyg8w/PowerPDF.htm)

Verkko-ohjeisiin pääsee myös Kofax Power PDF -ohjelmiston käyttöliittymästä.

#### <span id="page-3-4"></span>Offline-asiakirjat

Jos organisaatiosi tietoturvakäytäntö rajoittaa internetin käyttöä, voit käyttää Kofax Power PDF -asiakirjoja offline-tilassa tai "toimipiste"-tilassa, jota Advanced-määrälisenssi tukee.

Saadaksesi asiakirjat offline-käyttöön, siirry [Kofax Fulfillment Site](https://delivery.kofax.com/WebUserIdentity/Account/Login) -sivulle [Kofax toteutussivusto] ja lataa KofaxPowerPDFDocumentation\_4.0.0.zip, joka sisältää asiakirjat kaikilla tuetuilla kielillä. Järjestelmänvalvoja voi katsoa "Installation in Distribuited Environments" -luvun [Asennus jaetuissa ympäristöissä] *Kofax Power PDF Network Installatino Guide* [Verkon asennusopas] -asiakirjassa määrittääkseen halutun tilan verkko-ohjeiden avaamista varten.

**Huomaa** Power PDF -asiakirjat sisältävä .zip-tiedosto ei sisällä julkaisutietotiedostoja, vaan ne on saatavilla erikseen Kofax Fulfillment Site -sivulta [Kofax toteutussivusto].

Katso [Offline-asiakirjat](#page-11-0) nähdäksesi asiakirjojen käännökset, jotka ovat käytettävissä offline-tilassa.

## <span id="page-4-0"></span>Uudet ominaisuudet

Tässä osiossa luetellaan tässä tuotejulkaisussa käyttöönotetut ominaisuudet.

- Kofax SignDoc-integrointi (vain Power PDF Advanced) SignDoc-integraatiolla voit joko lähettää asiakirjan SignDoc-verkkopalvelun kautta tai allekirjoittaa asiakirjan sen avulla.
- Uusia ylätunnistevaihtoehtoja sähköpostien arkistointiasetuksissa Voit otsikkotiedot jokaiseen sähköpostiin tai sisällyttää otsikkoon arkistointipäivän ja aikaleiman.
- Ilmoitus, jos käyttäjä avaa PDF-asiakirjoja, joissa on käytössä Adoben laajennetut ominaisuudet.
- Integroitu OneDrive-yhdistin Yhdistimet-välilehdeltä löytyy työkaluja asiakirjojen avaamiseen ja tallentamiseen OneDrivepilvipalvelussa. Power PDF voi käsitellä useita OneDrive Professional- ja Standard-tilejä.
- Helppokäyttöinen PDF:n luonti, joka täyttää PDF-/UA- ja WCAG 2.1 AA -standardit Helppokäyttöisyyden tarkistus on päivitetty tunnistamaan tuloksista WCGA 2.1 AA- tai PDF/UAongelmat.
- Tuki PDF-/UA-yhteensopivan asiakirjan luomiseen Microsoft Officesta PDF-asiakirjojen tuonti Microsoft Office -sovelluksista voi tuottaa PDF-/UA-yhteensopivan tulosteen.
- Microsoft Word -asiakirjojen tarkempi merkitseminen Merkitsemistä ylläpidetään Microsoft Word -asiakirjoja vietäessä, mikä luo käsittelytoimia, kuten Lue ääneen -toimintoa, varten optimoidun PDF-asiakirjan.
- Bates-numerointia tuetaan kaikille PDF-portfolion kohteille.

#### <span id="page-4-1"></span>Yleiset parannukset

- Kofax:n brändäys ja yksinkertaistettu käyttöliittymän
- Laajennettu asiakirjojen lukemisen tuki Jaws 2019 -versiossa
- Lukemisjärjestyspaneeliin päivitetty taulukkoeditorin tila

## <span id="page-4-2"></span>Määrälisenssiohjelma

Määrälisenssiohjelma (VLP) on Kofax Power PDF:n järjestelmänvalvojien ja kehittäjien käytettävissä.

#### <span id="page-5-0"></span>Järjestelmänvalvojat

Power PDF voidaan määrittää Active Directory-, SMS- ja Citrix-käyttöön. Verkko- ja palvelinkäyttö edellyttää Kofax:n kanssa tehtävää VLP (Volume License Program) -sopimusta. Katso lisätietoa käyttöönotosta *Power PDF:n verkkoasennusoppaasta*. Käyttöönottotuki edellyttää huoltosopimusta.

#### <span id="page-5-1"></span>Kehittäjät

Power PDF -automaatio edellyttää VLP-sopimusta eikä se ole saatavilla käyttäjille, jotka hankkivat yksittäisen lisenssin tai muun kuin määrälisenssin kuluttaja-, jakelu- tai jälleenmyyjäkanavien kautta.

# <span id="page-5-2"></span>Tukea Kofax-tuotteiden käyttöön

[Kofax Knowledge Base](https://knowledge.kofax.com/) [Tietokanta] -tietovarasto sisältää artikkeleita, joita päivitetään säännöllisesti, jotta pysyt ajan tasalla Kofax-tuotteista. Suosittelemme käyttämään Tietokantaa saadaksesi vastauksia tuotteisiin liittyviin kysymyksiisi.

Pääset Kofax Knowledge Base -tietokantaan menemällä [Kofax -verkkosivustolle](https://www.kofax.com/) ja valitsemalla Support [Tuki] etusivulla.

**Huomaa** Kofax Knowledge Base on optimoitu Google Chromella, Mozilla Firefoxilla tai Microsoft Edgellä käytettäväksi.

Kofax Knowledge Base -tietokannasta löytyy:

• Tehokkaita hakutoimintoja, joilla löydät nopeasti tarvitsemasi tiedot.

Kirjoita hakuehtosi tai -sanasi **Search** (Haku) -kenttään ja napsauta hakukuvaketta.

• Tuotetiedot, määritystiedot ja asiakirjat, mukaan lukien julkaisuja koskevat uutiset.

Selaa Kofax Knowledge Basen etusivua ja etsi tuoteperhe. Napsauta sitten tuoteperhettä nähdäksesi siihen liittyvien artikkelien luettelon. Huomaathan, että jotkut tuoteperheet vaativat kelvollisen Kofaxportaalin käyttäjätunnukset liittyvien artikkelien tarkastelua varten.

- Kofax Customer Portalin [Asiakasportaalin] käyttö (kelpaaville asiakkaille). Napsauta **Customer Portal** -linkkiä sivun yläosassa ja napsauta sitten **Log in to the Customer Portal** [Kirjaudu asiakasportaaliin].
- Kofax-kumppaniportaalin käyttö (kelpaaville kumppaneille). Napsauta **Partner Support** -linkkiä [Kumppanituki] sivun yläosassa ja napsauta sitten **Log in to the Partner Portal** [Kirjaudu kumppaniportaaliin].
- Pääsy Kofaxin tukitoimintoihin, elinkaarikäytäntöihin, sähköisiin täytäntötietoihin ja itsepalvelutyökaluihin.

Selaa **General Support** -osioon [Yleinen tuki], napsauta **Support Details** [Tuen tiedot] ja valitse sitten asianmukainen kohta.

# <span id="page-6-0"></span>Korjatut ongelmat

Tässä osiossa luetellaan aiemmin raportoidut ongelmat, jotka on nyt korjattu.

## <span id="page-6-1"></span>Allekirjoituksen uudelleenvahvistus vaadittiin aina, kun asiakirja avattiin

**Virhe 1470367**: Kun käyttäjä vahvisti asiakirjan allekirjoituksen, se pysyi vahvistettuna vain kyseisen päivän ajan. Jos käyttäjä avasi saman asiakirjan seuraavana päivänä, allekirjoitus oli vahvistettava uudelleen.

Ongelma korjattiin korjauspaketissa KofaxPowerPDFAdvanced-3.1.0.6.0.20278.

### <span id="page-6-2"></span>Väliaikainen tallennussijainti koodattu

**Virhe 1469325**: Tämä ongelma koski Windows Server 2012 R2:ta ja 2019:ta, 64-bittisiä virtuaalikoneita RDS-ympäristöissä. PDF-tiedostoja virtualisoidulla palvelimella Internet Explorer 11:n Power PDFintegraatiolla tarkastelevat käyttäjät saattoivat nähdä muiden käyttäjien lähettämiä luottamuksellisia PDFtiedostoja.

Ongelma korjattiin korjauspaketissa KofaxPowerPDFAdvanced-3.1.0.7.0.20319.

#### <span id="page-6-3"></span>Suurennusasetus ei tallentunut

**Virhe 1466465**: Jos käyttäjä loi PDF-tiedoston Microsoft Wordista ja määritti Suurennus-asetukseksi Asiakirjan asetuksissa Sovita näkyvä, PDF-tuloste avautui Power PDF:ssa Sovita sivulle -suurennuksella.

Ongelma korjattiin korjauspaketissa KofaxPowerPDFAdvanced-3.1.0.6.0.20277.

## <span id="page-6-4"></span>SignDoc -asiakirjaliitteet eivät näkyneet Power PDF 3.1:ssä.

**Virhe 1466463**: Liitteet eivät näkyneet, kun käyttäjä avasi PDF-paketin, joka sisälsi SignDoc -asiakirjoja ja valitsi "Click here to open signed documents and audit trail" (Avaa allekirjoitetut asiakirjat ja kirjausketju napsauttamalla tästä).

Ongelma korjattiin korjauspaketissa KofaxPowerPDFAdvanced-3.1.0.6.

**Ratkaisu**: Käytä sisällytettyjä SignDoc-asiakirjoja Liitteet-paneelilla.

# <span id="page-7-0"></span>Sähköpostiosoitteen napsauttaminen esti Power PDF:n ja **Outlookin**

**Virhe 1452554**: Jos käyttäjä napsautti Power PDF:ssa sähköpostiosoitetta, sovellus avasi automaattisesti uuden Outlook-sähköposti-ikkunan modaalitilassa, joka esti Power PDF:n ja Outlookin. Ongelma ilmeni ainoastaan vain tekstimuodossa olevissa sähköpostiosoitteissa; sähköpostilinkit toimivat oikein.

Ongelma korjattiin korjauspaketissa KofaxPowerPDFAdvanced-3.1.0.6.0.20277.

# <span id="page-7-1"></span>Virheellisiä tai puutteellisia tekstejä Lähetetty-kentässä MSGtiedostoa muunnettaessa PDF-muotoon

**Virhe 1406602**: PDF-tiedostoa luotaessa .msg-tiedostosta, Lähetetty-kenttä puuttui tai sisälsi korruptoitunutta sisältöä. Tulos riippui käytetystä menetelmästä:

- Jos käyttäjä käynnisti PDF Create Assistant:n ja valitsi Etsittävä PDF -profiilin, Lähetetty-kenttä sisälsi korruptoitunutta sisältöä.
- Jos käyttäjä valitsi resurssienhallinnassa (Windows Explorer) .msg-tiedoston pikavalikosta **Luo PDF tiedostosta** > **Tavallinen laatu**, Lähetetty-kenttä sisälsi korruptoitunutta sisältöä.
- Jos käyttäjä avasi .msg-tiedoston Outlookissa ja valitsi Kofax PDFArkistoi sähköpostiviesti, Lähetettykenttä puuttui.

Ongelma korjattiin korjauspaketissa KofaxPowerPDFAdvanced-3.1.0.6.0.20277.

#### <span id="page-7-2"></span>Linkki-huomautuksissa ei ollut sisältöä

**Virhe 1367581**: Jos käyttäjä valmisteli Word-asiakirjan, joka sisälsi vähintään yhden linkin ja käytti PDFmuunnokseen valikkokomentoa **Tiedosto** > **Tallenna Kofax PDF -muodossa**, tulos ei läpäissyt PDF/ UA yhteensopivuuden tarkistusta. Power PDF:n yhteensopivuuden tarkistus raportoi seuraavan kriittisen ongelman: Linkki-huomautuksessa ei ole sisältöä.

Ongelma ratkaistiin Power PDF 3.1, koontiversiossa 20125.0100.

### <span id="page-7-3"></span>Kuvaelementeissä ei ollut täsmällistä kehikkoa

**Virhe 1367579**: Jos käyttäjä valmisteli Word-asiakirjan, joka sisälsi vähintään yhden kuvan ja käytti PDFmuunnokseen valikkokomentoa **Tiedosto** > **Tallenna Kofax PDF -muodossa**, tulos ei läpäissyt PDF/ UA yhteensopivuuden tarkistusta. Power PDF:n yhteensopivuuden tarkistus raportoi seuraavan kriittisen ongelman:

```
Kuvassa ei ole täsmällistä kehikkoa.
```
# <span id="page-8-0"></span>Tiedossa olevat ongelmat

Tämä osio sisältää tietoa mahdollisista ongelmista, joihin saatat kohdata käyttäessäsi Kofax Power PDF 4.0.0:a. Ratkaisuehdotuksia annetaan soveltuvin osin.

### <span id="page-8-1"></span>Yleiset ongelmat

Tässä osiossa luetellaan yleisiä ongelmia, jotka eivät liity tiettyyn vikaseurantanumeroon.

• **Lisämuokkaus**: Lisämuokkaus-toimintoa käytettäessä PDF-kuvatiedostojen tai etsittävien PDFtiedostojen muuntaminen ei ehkä tuota haluttua lopputulosta. PDF-kuvatiedostoille ja etsittäville PDF-tiedostoille on suoritettava optinen tekstintunnistus (OCR), ennen kuin niitä voidaan käsitellä lisämuokkaamalla.

**Ratkaisu**: Tämän tyyppisistä PDF-tiedostoista voi luoda muokattavan asiakirjatyypin muuntamalla tiedostot ensin niiden alkuperäiseen muotoon (muuntopainikkeella tai Convert Assistant:n avulla). Tämän jälkeen muokattavan asiakirjan voi avata esimerkiksi Microsoft Word- tai Excel-ohjelmassa lisämuokkausta varten.

- **PDF:n avauksen/tarkastelun tiedostokytkentä**: Power PDF:n asennuksen poiston aikana PDFtiedostojen avauksen ja tarkastelun tiedostokytkentä voi muuttua tai se voidaan poistaa. **Ratkaisu**: Asennuksen jälkeen voit korjata tai asentaa uudelleen muun valmistajan PDF-ohjelmisto, jotta PDF-tiedostojen avauksen ja tarkastelun tiedostokytkentä luodaan uudelleen.
- **PDF-tiedostojen tarkastelu / Internet Explorer**: Jos muiden Kofax PDF -tuotteiden asennuksia poistetaan Power PDF:n asennuksen jälkeen, PDF-asiakirjojen näyttö Internet Explorerissa ei toimi, kunnes se rekisteröidään uudelleen.

**Ratkaisu**: Voit rekisteröidä Internet Explorerin mukana toimitetun PDF-katseluohjelman uudelleen Asetukset-valintaikkunassa Power PDF:ssa.

#### <span id="page-8-2"></span>Muutosten seuranta piilotettu Microsoft Office -sovelluksissa

**Tapaus 26117477**: Jos muunnos on aloitettu Kofax PDF -välilehdeltä Microsoft Office (Word, Excel, PowerPoint) -sovelluksissa, tulos ei sisällä muutosten seurantaa eikä se ole PDF-/UA-yhteensopiva.

**Ratkaisu**: Tämä on mallikohtaista. Käytä merkityssä PDF-tiedostossa, joka sisältää jäljitettyjä muutoksia, PDF-muunnokseen komentoa **Tiedosto** > **Tallenna Kofax PDF -muodossa**.

# <span id="page-8-3"></span>Pikatyökalurivi asetettu oletustilaan päivityksen jälkeen

**Virhe 1479423**: Päivittäessäsi Power PDF:n versioon 4.0, pikatyökalurivi on palautettu oletustilaan ja mukautetut valikkokomennot eivät ole tallentuneet.

**Ratkaisu**: Palauta puuttuvat valikkokomennot mukauttamalla työkaluriviä manuaalisesti.

### <span id="page-9-0"></span>Virhe valintaa tehtäessä pikatyökaluriviltä

**Virhe 1459073**: Ongelma voi esiintyä, jos Power PDF Advanced:iin (muuhun kuin määräkoontiversioon) on asennettu EMC Documentum 7.1 ja lisäät EMC Documentumin Avaa- ja Tallenna-komennot pikatyökaluriville. Pikatyökalurivin kohdan Avaa Documentumista napsauttaminen näyttää seuraavan virheviestin:

JVM DLL:n lataus epäonnistui LoadLibrarystä.

**Ratkaisu**: Kopioi MSVCR100.dll kansioon Windows\SYSWOV64. Tämä edellyttää tietokoneen järjestelmänvalvojan oikeuksia.

## <span id="page-9-1"></span>Virhe PDF-tiedostojen oletussovelluksen määrittämisessä

**Virhe 1457440**: Power PDF vahvistaa jokaisella käynnistyskerralla PDF-tiedostojen oletussovelluksen. Jos toinen ohjelma on määritetty PDF-tiedostojen oletussovellukseksi, sinua pyydetään asettamaan Power PDF oletukseksi. Jos valitset Kyllä, toiminto saattaa epäonnistua joissain Windows-versioissa ja näyttöön tulee virheviesti. Tällöin voit valita PDF-tiedostojen oletussovelluksen manuaalisesti.

**Ratkaisu**: Power PDF:n määrittäminen PDF-tiedostojen oletussovellukseksi Windows 10:ssä:

**1.** Valitse **Ohjauspaneeli** > **Kaikki ohjauspaneelin kohteet** > **Oletusohjelmat** > **Määritä oletusohjelmat**.

Oletussovellukset-ikkuna avautuu.

- **2.** Napsauta **Valitse oletussovellukset tiedostotyypin mukaan**.
- **3.** Etsi luettelosta **.pdf** ja napsauta oikealta tällä hetkellä valittuna olevaa oletussovellusta. "Valitse sovellus" -luettelo avautuu.
- **4.** Valitse **Kofax Power PDF**.

## <span id="page-9-2"></span>Lähetä PaperPort-ohjelmaan (PDF) -toiminto ei toimi Power PDF:n asennuksen poistamisen jälkeen

**Virhe 1414106**: Jos PaperPort on asennettu Power PDF:a, Power PDF:n poistaminen häiritsee Power PDF-integraatiota Microsoft Wordissa. Kohdan **Lähetä PaperPort-ohjelmaan (PDF)** Wordissa aiheuttaa seuraavan virheviestin:

Tulostus epäonnistui. Ei löydy. Asenna se.

## <span id="page-10-0"></span>Korjattu käyttövirhe ilmestyy tulosluetteloon

**Virhe 1407920**: Osa käyttövirheistä ei ole poistunut helppokäyttöisyyden tarkistuksen tulosluettelosta niiden korjauksen jälkeen.

**Ratkaisu**: Voit päivittää tulosluettelon suorittamalla Helppokäyttöisyyden tarkistus -toiminnon uudelleen.

## <span id="page-10-1"></span>PAC3 PDF/UA -yhteensopivuusvirhe näkyy listalla virheellisesti

**Virhe 1406944**: Joskus seuraava virhe ilmestyy, kun PAC3 (PDF helppokäyttöisyyden tarkistus 3) PDF/ UA yhteensopivuuden tarkistusta suoritetaan, vaikka kaikki siihen liittyvät ongelmat on jo korjattu Power PDF:n yhteensopivuuden tarkistuksessa.

Tämä PDF-tiedosto ei ole PDF-/UA-yhteensopiva

Muiden yhteensopivuuden tarkistusohjelmistojen tulos saattaa poiketa Power PDF:n tuloksista.

## <span id="page-10-2"></span>Microsoft Wordin InlineShape-objekteissa ei ole vaihtoehtoista tekstiä

**Virhe 1367580**: Microsoft Wordin InlineShape-objektien, kuten kuvien, tyhjät vaihtoehtoisen tekstin ominaisuuskentät säilytetään PDF-muunnoksen aikana Vaihtoehtoinen teksti -ominaisuudessa. Kofax PDF-tiedosto, joka sisältää kyseisen tyhjän Vaihtoehtoinen teksti -ominaisuuden sisältävän objektin, ei ole yhteensopiva PDF/UA-standardin kanssa, eikä Power PDF:n yhteensopivuuden tarkistusta.

**Ratkaisu**: Voit ratkaista Vaihtoehtoinen teksti -ongelmat Power PDF:ssa seuraavasti:

- **1.** Suorita helppokäyttöisyyden tarkistus Power PDF:n Yhteensopivuus-ruudulta.
- **2.** Etsi **Kuva** valikosta **Kuvien vaihtoehtoinen teksti Epäonnistui**.
- **3.** Napsauta tuloksista hiiren kakkospainikkeella ja valitse pikavalikosta **Määritä vaihtoehtoinen teksti**. "Lisää vaihtoehtoinen teksti" -valintaikkuna avautuu.
- **4.** Tee jokin seuraavista:
	- Jos objekti on suunnitteluelementti, jolla ei ole muuta tarkoitusta, valitse **Koristekuva**.
	- Anna muuten kuvaava kuvaus Teksti-kenttään, jotta tekstin puheeksi muuttava ohjelma voi lukea sen ääneen.

## <span id="page-10-3"></span>Virheelliset merkinnät Wordissa aiheuttavat yhteensopimattoman PDF-tiedoston

**Virhe 1366959**: Otsikkotyylien epäjohdonmukainen käyttö Microsoft Wordissa aiheuttaa sen, että Kofax PDF-tiedosto ei ole PDF/UA-standardin mukainen vietäessä PDF-asiakirjoja Wordista.

# <span id="page-11-0"></span>Offline-asiakirjatiedostot

Kun lataat Power PDF-ohjelmiston pää-offline-asiakirjatiedoston [Kofax Fulfillment Site](https://delivery.kofax.com/WebUserIdentity/Account/Login) -sivulta [Kofax toteutussivusto], noudettuun sisältöön kuuluu seuraavat asiakirjat .zip-muodossa offline-tilassa käytettäväksi.

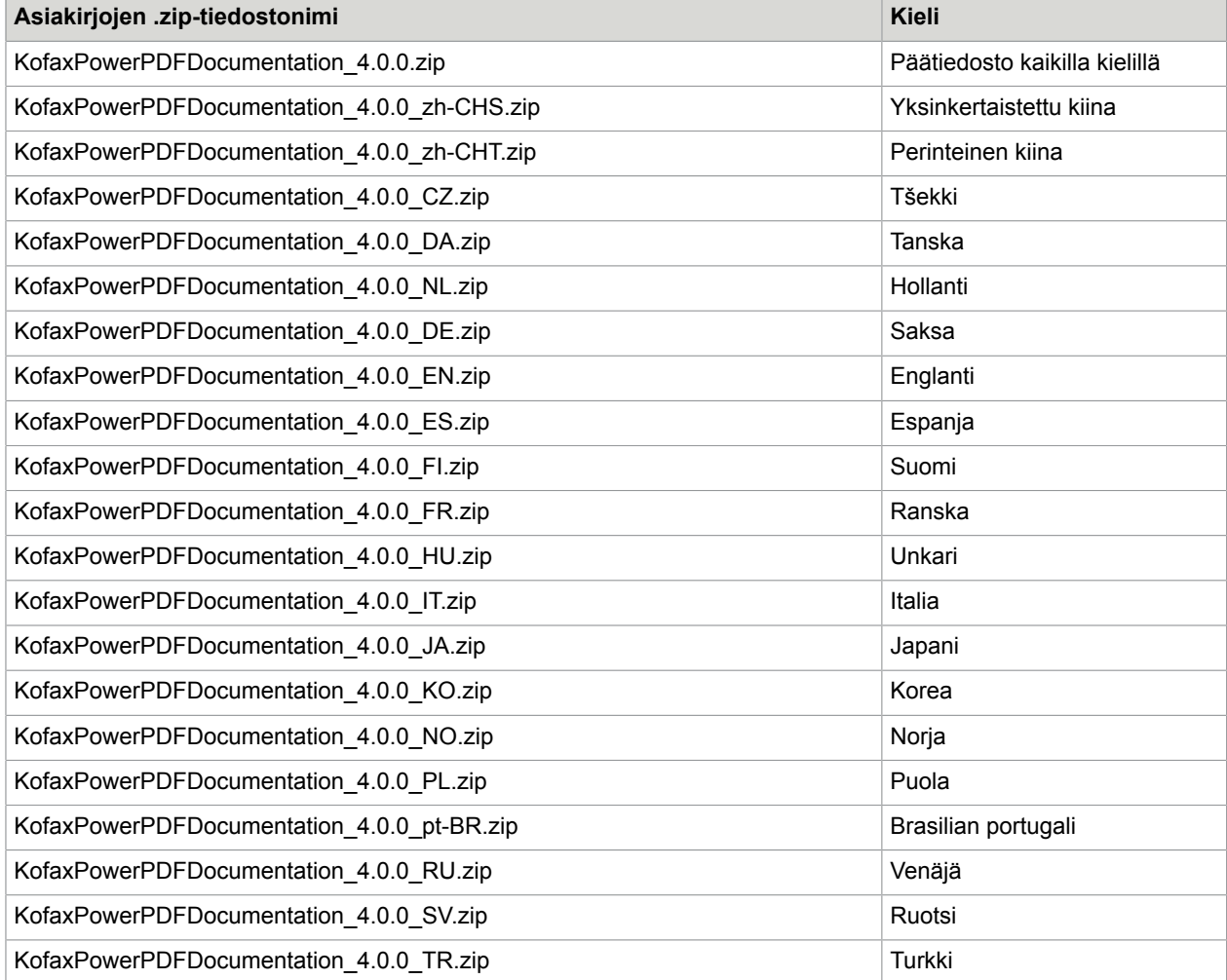